## **Запрос в Scopus на добавление публикации, которая была опубликована в журнале, индексируемом Scopus, но по какой-то причине не отображается в нем.**

1. Проверьте индексируется ли журнал в Scopus.

2. Убедитесь в том, что номер в котором опубликована статья проиндексирован, а Вашей статьи нет.

3. Если публикации в Scopus нет, то нужно пройти по ссылке

## **http://help.elsevier.com/app/ask\_scopus/p/8150**

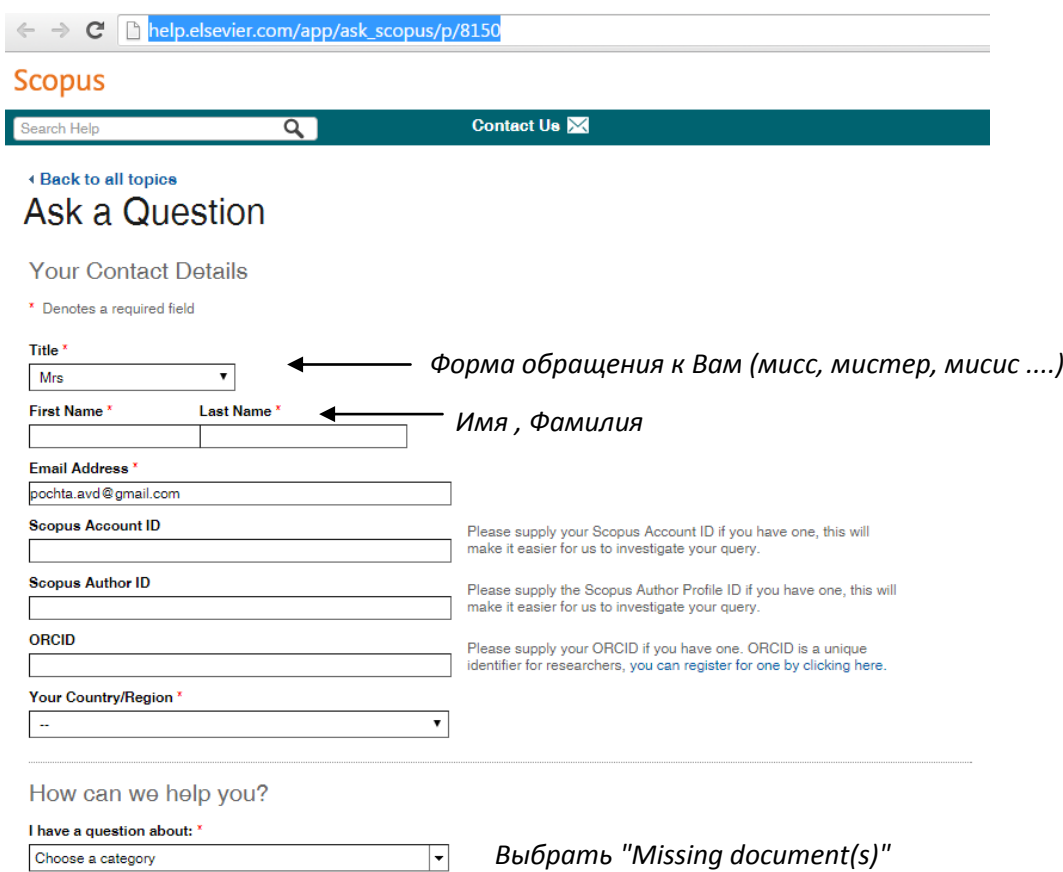

Заполнить необходимые поля в форме (обязательные поля отмечены \*).

Почту указывать актуальную (на нее будут приходить уведомления о рассмотрении Вашей заявки).

В поле **"I have a question about" необходимо выбрать "Missing document(s)"**

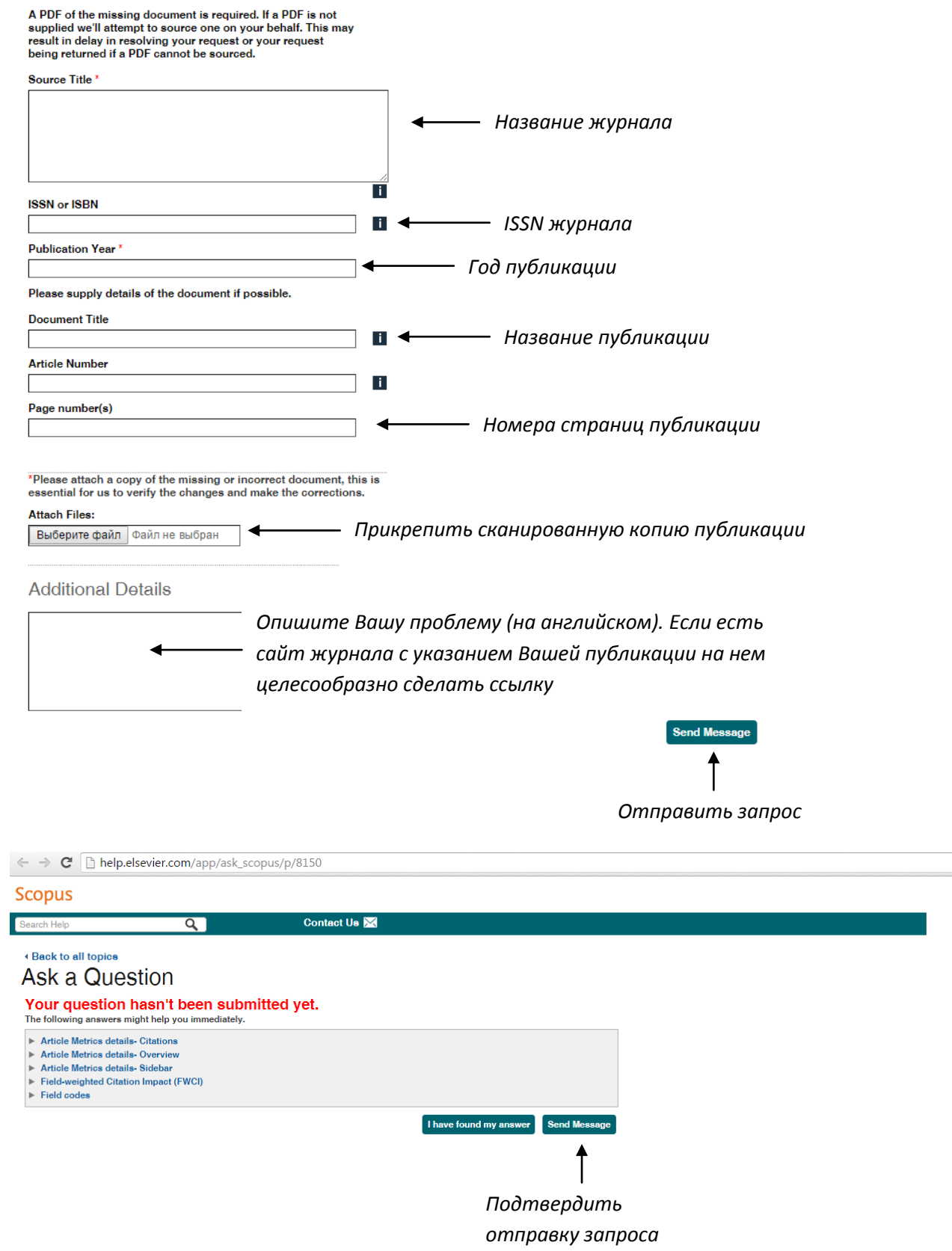

СЛЕДИТЬ ЗА СООБЩЕНИЯМИ НА ЭЛЕКТРОННОЙ ПОЧТЕ. Подтверждение отправки должно прийти в этот же день.

УДАЧИ!!!!